<span id="page-0-0"></span>[Home](https://docs.samarth.ac.in/) / [Docs](https://docs.samarth.ac.in/docs/) / [Academics](https://docs.samarth.ac.in/docs/academics/) / Student Feedback Management

# **Student Feedback Management**

# **Introduction [#](#page-0-0)**

- Feedback is necessary for efficient and quality improvement of an educational institute.
- With a proper feedback mechanism in place, the growth rate of a university/institute shows an upward movement.
- The feedback mechanism helps in catering to the weaknesses and further strengthening the shortcomings.
- The analysis of a university/institute can be done by ensuring a strong feedback system is in place.
- Questionnaires are of primary importance in any feedback mechanism system.

## **Dashboard**

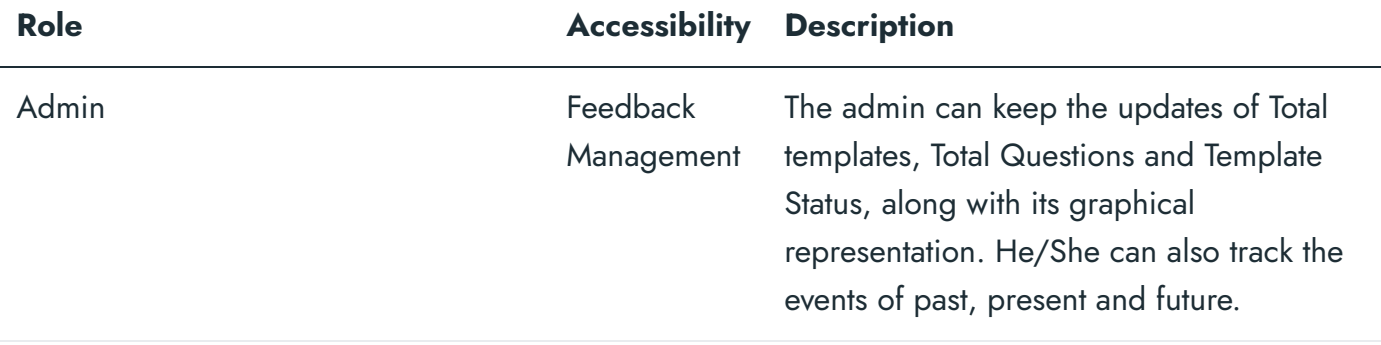

# **Role Constantinuous**

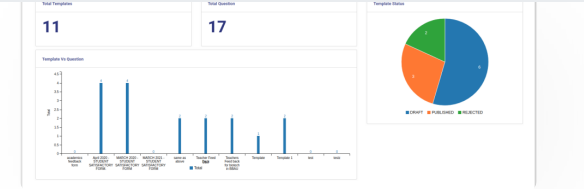

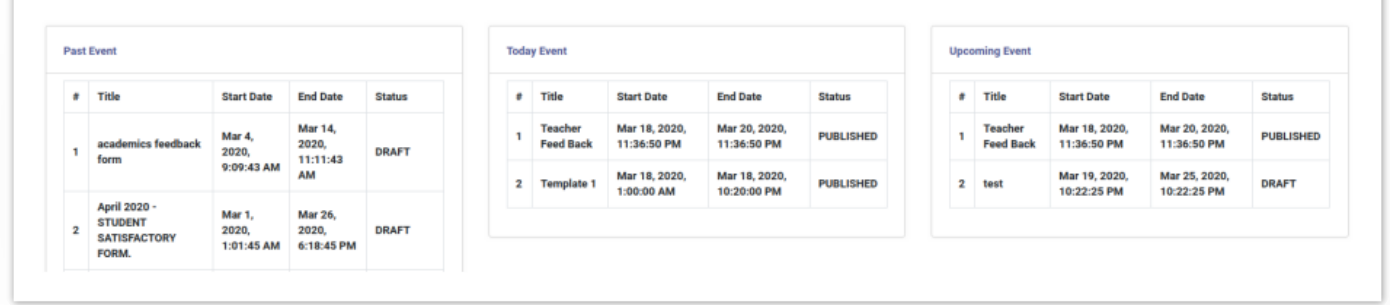

# **Settings**

This section contains the configuration detail related to the Feedback Management module.

Only the admin with the rights of Feedback\_Admin can view and access it.

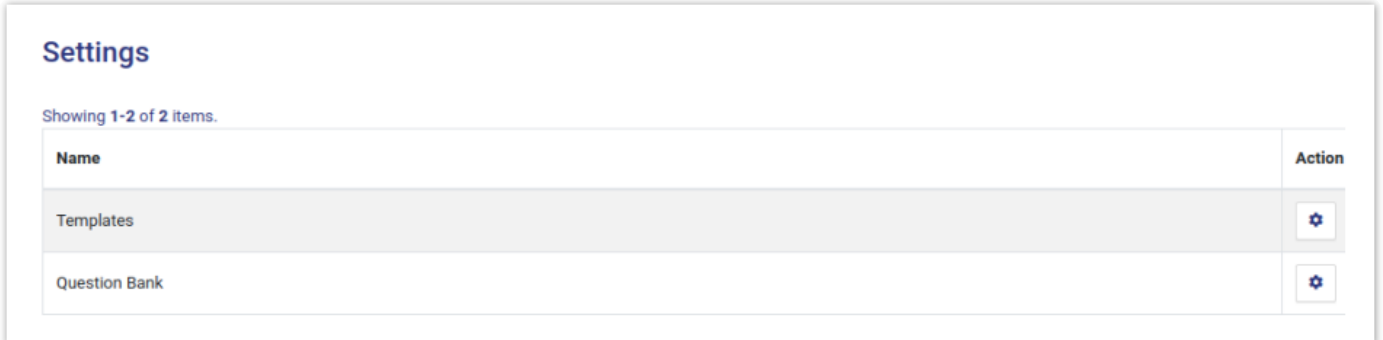

# **Templates**

In this field, all the Feedback templates are catered.

## **Add Template**

Admin can add a new template by clicking on the "Add Template" button present on the top right side of the portal and fill in the required details:-

- 2. Start Date(Select from the calendar)
- 3. End Date(select from the calendar)

### **View Template**

Admin can only view the details by clicking on "view" icon available in front of every entry.

### **Update Template**

Admin can edit/update the details by clicking on the "update" icon available in front of every entry.

### **Preview Question**

Admin can preview all the questions of a particular template by clicking on the "preview" icon present in front of each entry.

Admin can publish the question bank by clicking on the "Publish the Template" button present on the top right side of the portal prompting you to be sure to publish the specific content.

**Note** 

Once the template is published it will be visible to the specific audience as per the scheduled date configured. After this step admin can only discard the template or can create a duplicate from the existing one.

### **View Actual Form**

Admin can view the actual form and submit his/her responses by clicking on the "view" icon available in front of every entry.

### **Discard**

Admin can anytime discard the template(if not required anymore) by clicking on the "discard" icon present in front of every entry prompting you to be sure to discard the template.

Once the template is discarded, it will be removed permanently from the audience view and it cannot be activated again.

#### **D[uplicate](https://docs.samarth.ac.in/) Template Samarth**

Admin can duplicate the already existing template with a different name by clicking on the  $\circledast$  icon present in front of every entry prompting you to fill required details:-

- Title
- Start Date
- End Date

Once the duplicate template of the exiting template is/are created, then all the question banks related to the existing template are copied to the duplicate one\*\*.\*\*

### **Analysis**

Admin can analyze the responses received to the question bank for a particular template with a different name by clicking on the  $\vert \cdot \vert$  icon present in front of every entry.

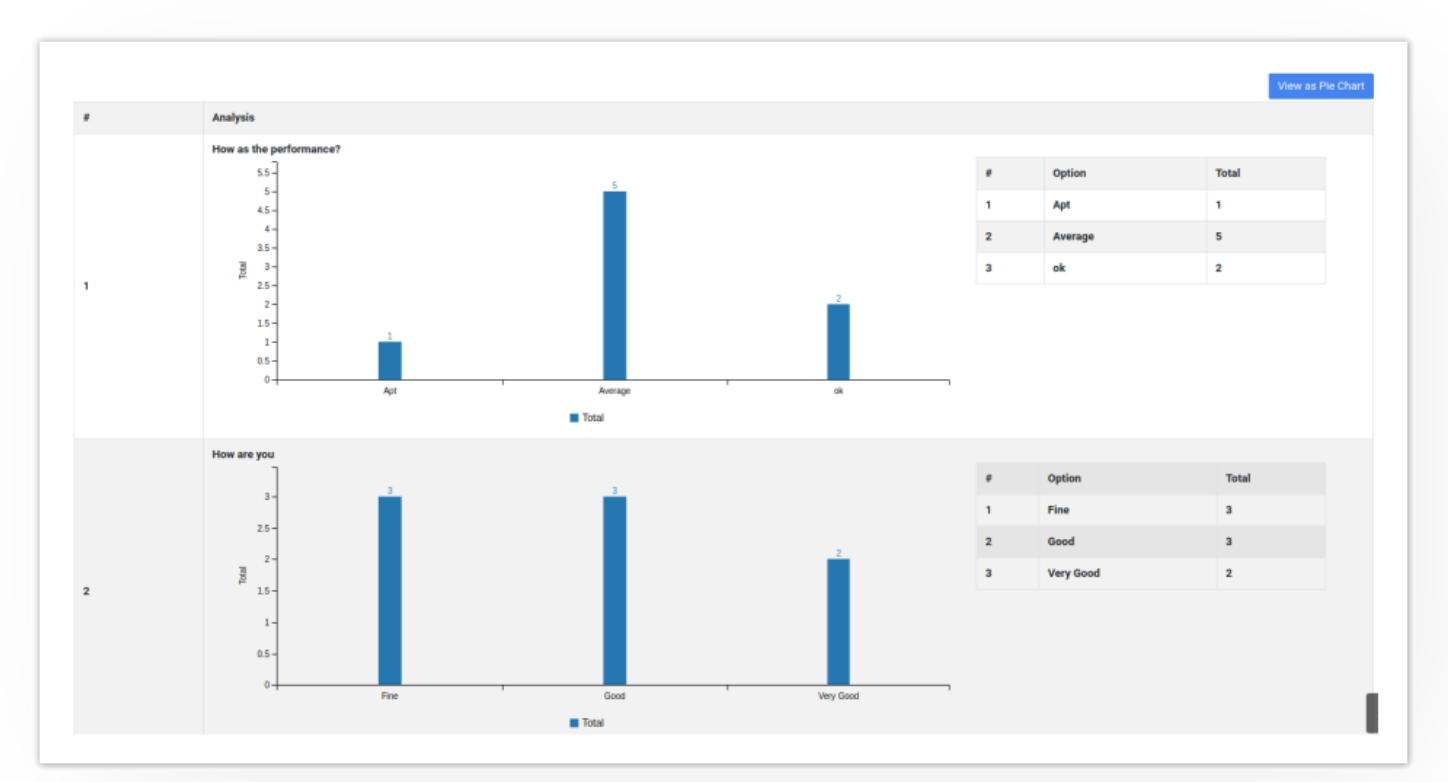

## **View Bar Graph**

#### **View Pie Chart**  $\mathfrak{S}$  $\mathfrak{O}$ **[Samarth](https://docs.samarth.ac.in/)**View as Bar Grap **Analysi** How as the perfo Option **Total** Apt Averag  $\overline{\mathbf{5}}$ Apt Marage de How are you Option **Total** Fine Good Very Go  $\overline{\phantom{a}}$ Fine Cood Wery Good

# **Question Bank**

In this field, all the question banks related to a particular template will be listed.

# **Add Question Bank**

Admin can add the Question bank details by clicking on the  $\bullet$  icon first, then on the "Add Question" button and fill in the required details:-

- 1. Question
- 2. Answer Type(Drop-down/Checkbox/Radio button/Text box)
- 3. Options
- 4. Is Response Mandatory(Yes/No)

**Note** 

 $C$   $D$ 

- Strong
- Very Strong
- Powerful
- Weak

## **View Question**

Admin can view the details by clicking on "view" icon available in front of every entry.

## **Update Question**

Admin can edit/update the details by clicking on the  $\vert\;\checkmark\;\vert$  icon available in front of every entry.

## **Delete**

Admin can delete the details by clicking on the "Delete" button prompting you to be sure.

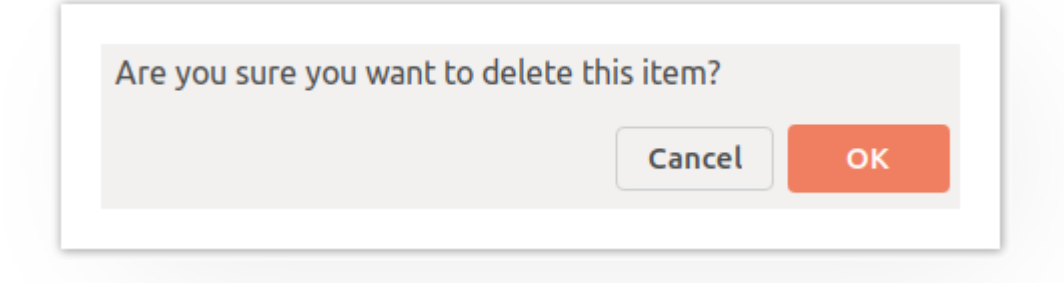

# **Logins**

There will be 1 type of login:-

# **Feedback\_Admin**

who can configure the setting?

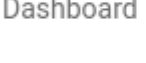

Settings

# **Steps to be followed**

**Step 1**:- Login as Feedback\_Admin to view the Feedback Management dashboard.

**Step 2:-** Click on the setting section to first configure the Feedback-related details.

**Step 3**:- Click on the  $\bullet$  icon to configure the types.

**Step 4**:- To understand the process of how to configure settings go to the "Settings"**.**

# **Diagrams**

# **Activity Diagram (AD)**

Activity diagram is a flowchart to represent the flow from one activity to another activity.

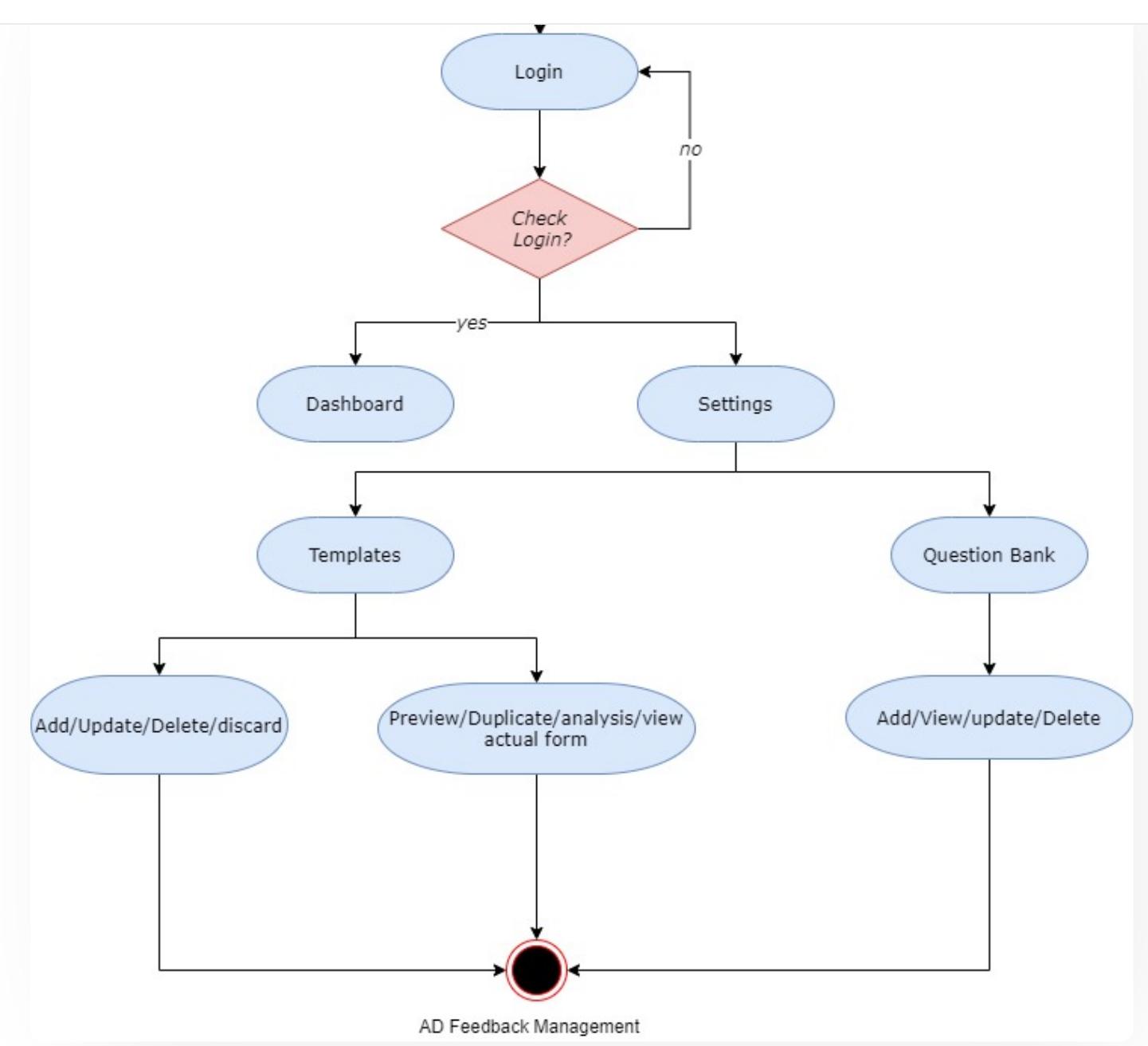

# **Use Case Diagram (UCD)**

A use case diagram is a way to summarize details of a system and the users within the system.

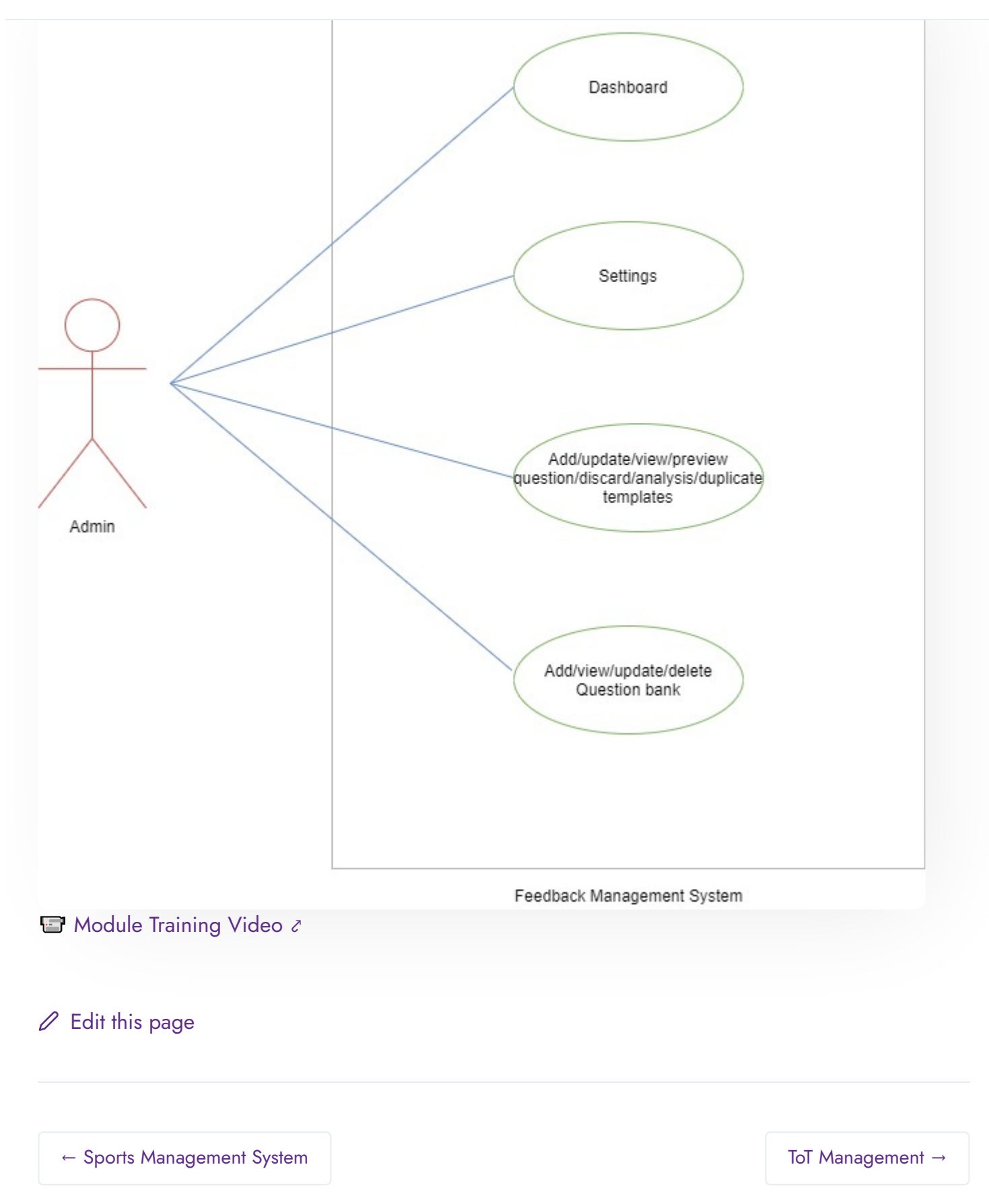

[Getting](https://docs.samarth.ac.in/docs/intro/introduction/) Started Module Breakup and [Prerequisites](https://docs.samarth.ac.in/docs/intro/modules-prerequisites/)

#### **ACADEMICS**

[Academics](https://docs.samarth.ac.in/docs/academics/academic/) [Alumni](https://docs.samarth.ac.in/docs/academics/alumni_portal/) Portal [Evaluation](https://docs.samarth.ac.in/docs/academics/evaluation-grading/) & Grading [Evaluation](https://docs.samarth.ac.in/docs/academics/evaluation-grading-for-evaluator/) & Grading (for evaluator) Hostel [Management](https://docs.samarth.ac.in/docs/academics/hostel-management/) Programme [Management](https://docs.samarth.ac.in/docs/academics/programme-management-system/) System Student Feedback [Management](https://docs.samarth.ac.in/docs/academics/student-feedback-management/) Training and [Placement](https://docs.samarth.ac.in/docs/academics/training-and-placement/)

#### **ACCOUNTS & FINANCE**

Bill [Tracking](https://docs.samarth.ac.in/docs/accounts-and-finance/bill-tracking-system/) System Budget & [Accounts](https://docs.samarth.ac.in/docs/accounts-and-finance/budget-accounts/) [Endowment](https://docs.samarth.ac.in/docs/accounts-and-finance/endowment-portal/) Payroll [Management](https://docs.samarth.ac.in/docs/accounts-and-finance/payroll-management-system/) System Research Project & [Management](https://docs.samarth.ac.in/docs/accounts-and-finance/research-project-management-system/) System

#### **ADMISSIONS**

CU [Admission](https://docs.samarth.ac.in/docs/admissions/cu-admission-userguide/) Userguide CUCET [Administrative](https://docs.samarth.ac.in/docs/admissions/cucet-administrative-portal-cusb/) Portal - CUSB CUCET User Guide for [Registration](https://docs.samarth.ac.in/docs/admissions/cucet-user-guide-for-registration-2021/) 2021 DU [Admission](https://docs.samarth.ac.in/docs/admissions/du-admission-pg/) - PG DU [Admission](https://docs.samarth.ac.in/docs/admissions/du-admission-ug/) - UG DU [Admission](https://docs.samarth.ac.in/docs/admissions/du-admission-backend/) Backend

#### $C$   $D$

#### **BASE MODULES**

## $O$   $O$

#### **DATA MANAGEMENT**

Content [Federation](https://docs.samarth.ac.in/docs/data-management/content-federation-system/) System System Minutes [Resolutions](https://docs.samarth.ac.in/docs/data-management/minutes-resolutions-archive-retrieval-system/) Archive Retrieval System University Web Portal - Technical [Document](https://docs.samarth.ac.in/docs/data-management/university-web-portal-technical-document/)

University Profile - [Organizational](https://docs.samarth.ac.in/docs/base-modules/university-profile-ou-and-organigram/) Unit & Organigram

#### **EMPLOYEE SERVICES**

Career [Advancement](https://docs.samarth.ac.in/docs/employee-services/career-advancement-scheme/) Scheme Employee [Management](https://docs.samarth.ac.in/docs/employee-services/employee-management-admin/) - Admin Employee [Management](https://docs.samarth.ac.in/docs/employee-services/employee-management-non-teaching/) - Non Teaching Employee [Management](https://docs.samarth.ac.in/docs/employee-services/employee-management-teaching/) - Teaching [Knowledge](https://docs.samarth.ac.in/docs/employee-services/knowledge/) Leave [Management](https://docs.samarth.ac.in/docs/employee-services/leave-management-system/) System ToT [Management](https://docs.samarth.ac.in/docs/employee-services/tot-management/)

#### **GOVERNANCE**

Affiliation [Management](https://docs.samarth.ac.in/docs/governance/affiliation-management/) Estate [Management](https://docs.samarth.ac.in/docs/governance/estatemanagement-system/) System File [Management](https://docs.samarth.ac.in/docs/governance/file-management-tracking-system/) & Tracking System Inventory [Management](https://docs.samarth.ac.in/docs/governance/inventory-management-system/) System IT [Service](https://docs.samarth.ac.in/docs/governance/it-service-desk/) Desk Legal Case [Management](https://docs.samarth.ac.in/docs/governance/legal-case-management-system/) System Residence Alloaction [\(E-housing\)](https://docs.samarth.ac.in/docs/governance/residence-allocation/) RTI [Management](https://docs.samarth.ac.in/docs/governance/rti-management-system/) System

#### **RECRUITMENT**

Recruitment Management (Candidate Portal) - [Non-Teaching](https://docs.samarth.ac.in/docs/recruitment/recruitment_management_system-_non_teaching/) Recruitment [Management](https://docs.samarth.ac.in/docs/recruitment/recruitment_management_system_teaching/) (Candidate Portal) - Teaching

Screening Process of [Non-Teaching](https://docs.samarth.ac.in/docs/recruitment/screening-process-of-non-teaching-recruitment/) Recruitment Screening Process of Teaching [Recruitment](https://docs.samarth.ac.in/docs/recruitment/screening-process-of-teaching-recruitment/)

## Recruitment [Management](https://docs.samarth.ac.in/docs/recruitment/rec_admin/) System (Teaching) - Admin Portal **[Samarth](https://docs.samarth.ac.in/)**

### $C$

#### **UNIVERSITY FACILITY**

Core [Communication](https://docs.samarth.ac.in/docs/university-facility/core-communication-system/) System

[Essential](https://docs.samarth.ac.in/docs/university-facility/essential-services/) Services

Grievance [Management](https://docs.samarth.ac.in/docs/university-facility/grievance-management/)

Health [Management](https://docs.samarth.ac.in/docs/university-facility/health-management-system/) System

Security [Management](https://docs.samarth.ac.in/docs/university-facility/security-management-system/) System

Sports [Management](https://docs.samarth.ac.in/docs/university-facility/sports-management-system/) System

Transport [Management](https://docs.samarth.ac.in/docs/university-facility/transport-management-system/) System

Powered by [Hugo](https://gohugo.io/) and [Doks](https://getdoks.org/) | Documented by [Samarth](https://samarth.edu.in/) Team